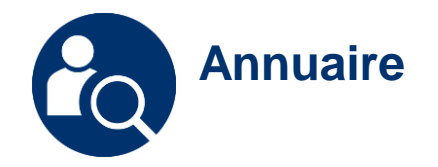

## Rechercher dans l'annuaire

Réaliser des recherches dynamiques et multicritères

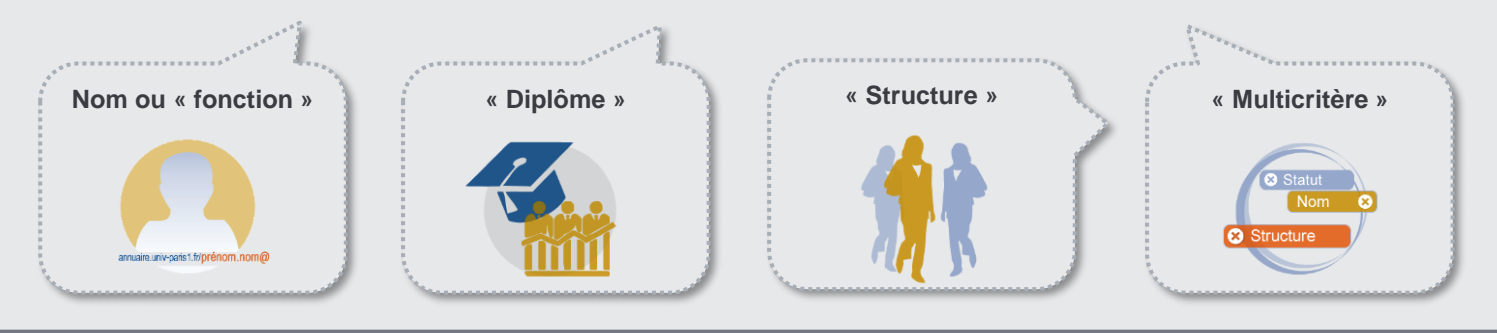

Creative Commons BY-NC-SA v3 soumise au droit français **Juin 2022** / DSIUN **FICHE AIDE** 

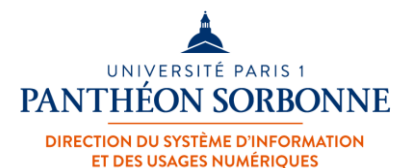

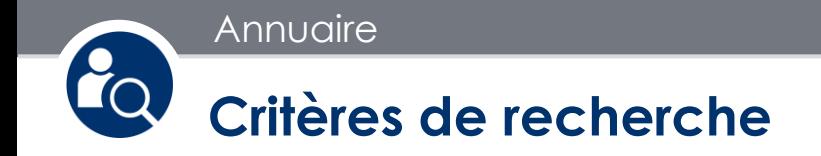

Connectez vous à l'ent puis cherchez « **Annuaire** » pour réaliser vos recherches par ces **critères** :

- **Nom**
- **Fonction**
- **Diplôme / Etape**
- **Direction / Composante / Laboratoire**

Vous pouvez aussi pour affiner vos recherches activer un **filtre** « **statut** » :

- Enseignant/Chercheur
- Personnel Biatss
- Professeur émérite
- Étudiant
- Ancien étudiant

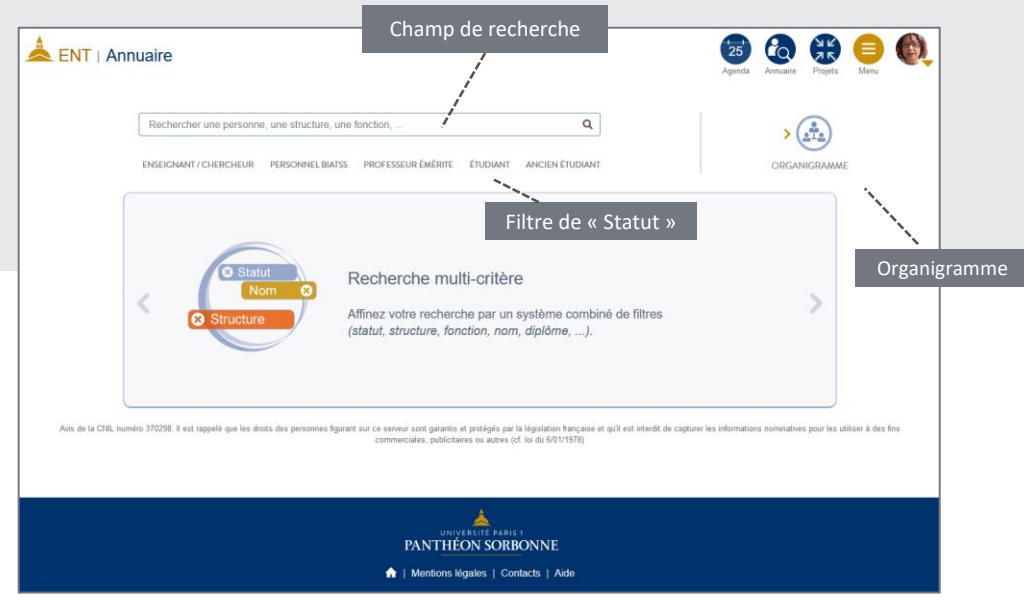

Attention : l'annuaire est aussi accessible en mode non-connecté pour tout public. Dans l'annuaire public les résultats de recherche sont plus limités.

Annuaire

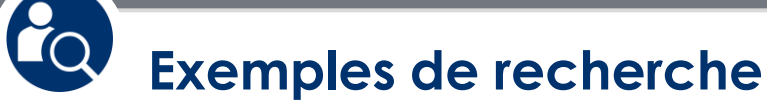

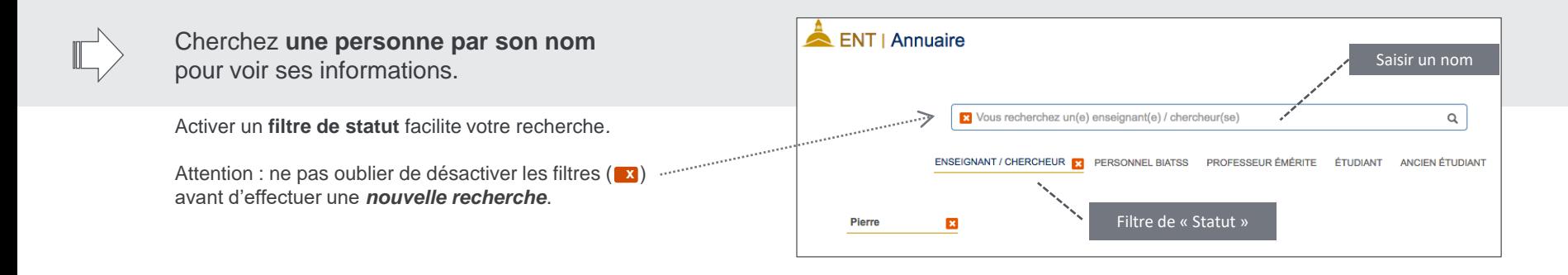

Cherchez **une structure, un diplôme ou une fonction** sur le champs de recherche**.** 

Une **liste déroulante** vous propose une série de réponse rapide, cliquez sur une réponse si elle vous convient.

*Exemples de résultats à la page suivante...* 

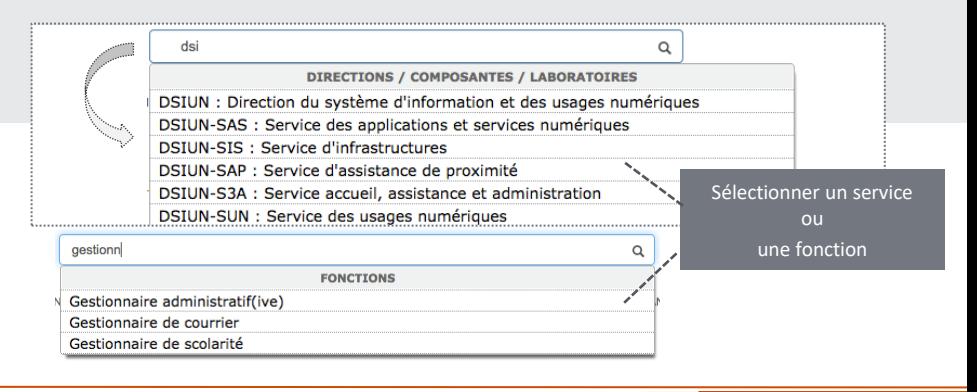

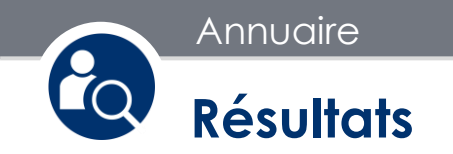

**Exemple d'une structure**

Les noms des **responsables** de la structure et l'url du site web dédié.

L'affichage de la **liste des membres**  de la structure et leurs coordonnées.

Le lien vers la « **Fiche détaillée** » de chaque membre de l'université.

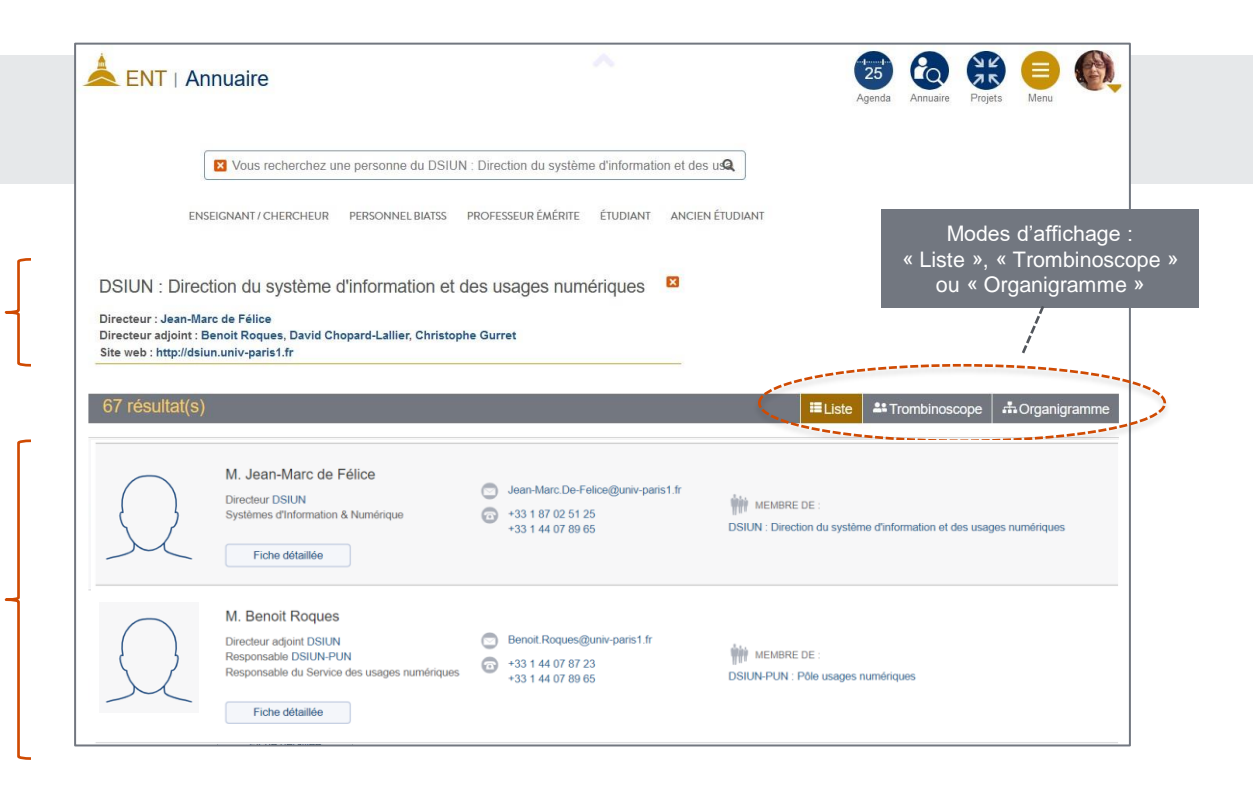

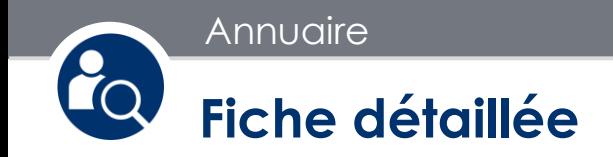

## **Exemple de la fiche détaillée**

Le résultat final d'une recherche sur un membre de Paris 1 est une fiche détaillée. Nous avons prévu aussi une **url directe** pour accéder à chaque fiche d'annuaire. D'autres possibilités d'interactions vous sont offertes en bas des fiches.

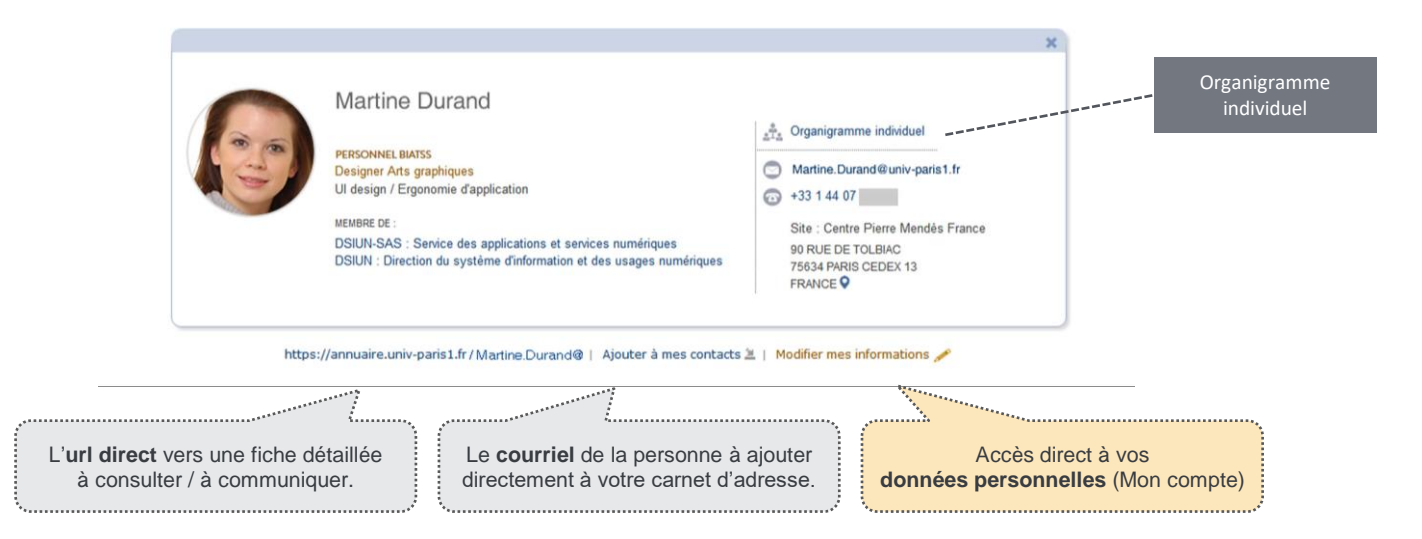

**Annuaire** 

## **Exemples de recherches multicritères**

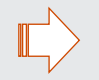

**Je recherche le ou la gestionnaire de scolarité à l'ufr 0x , alors que je ne me souviens pas de son nom.**  Je saisie « Gestionnaire de scolarité », puis je recherche à nouveau « Ufr 0x ». Je vois le résultat croisé de ces deux critères.

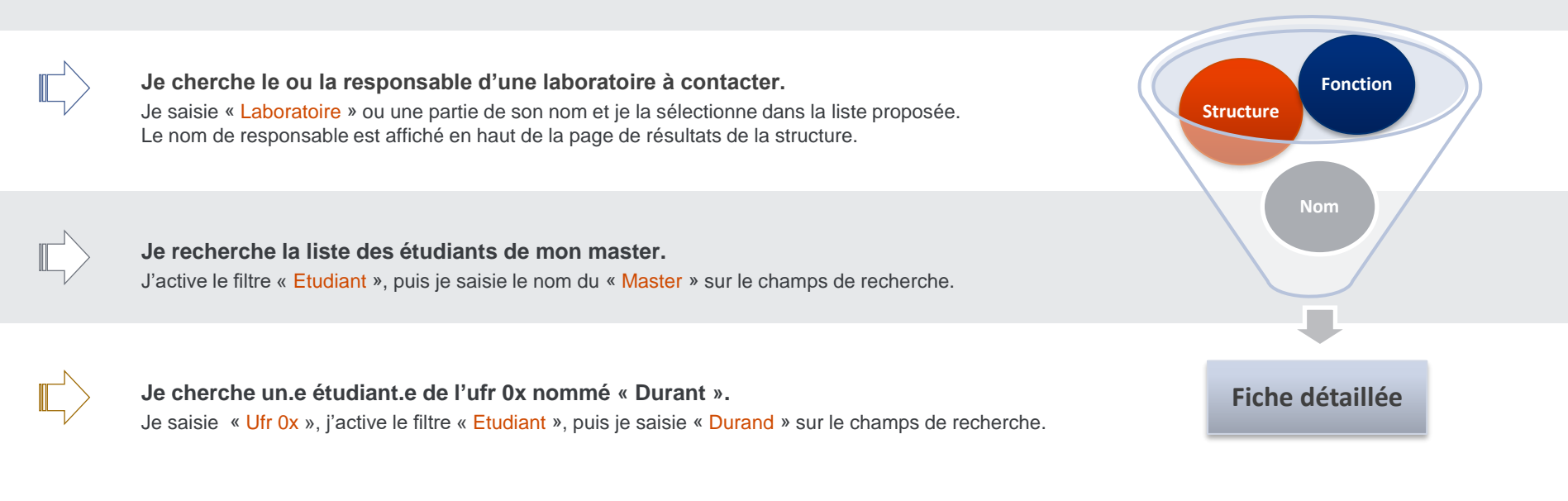

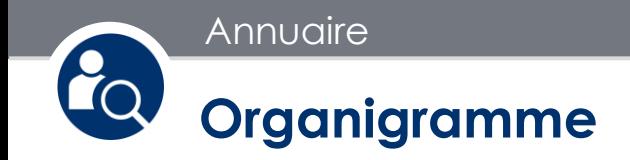

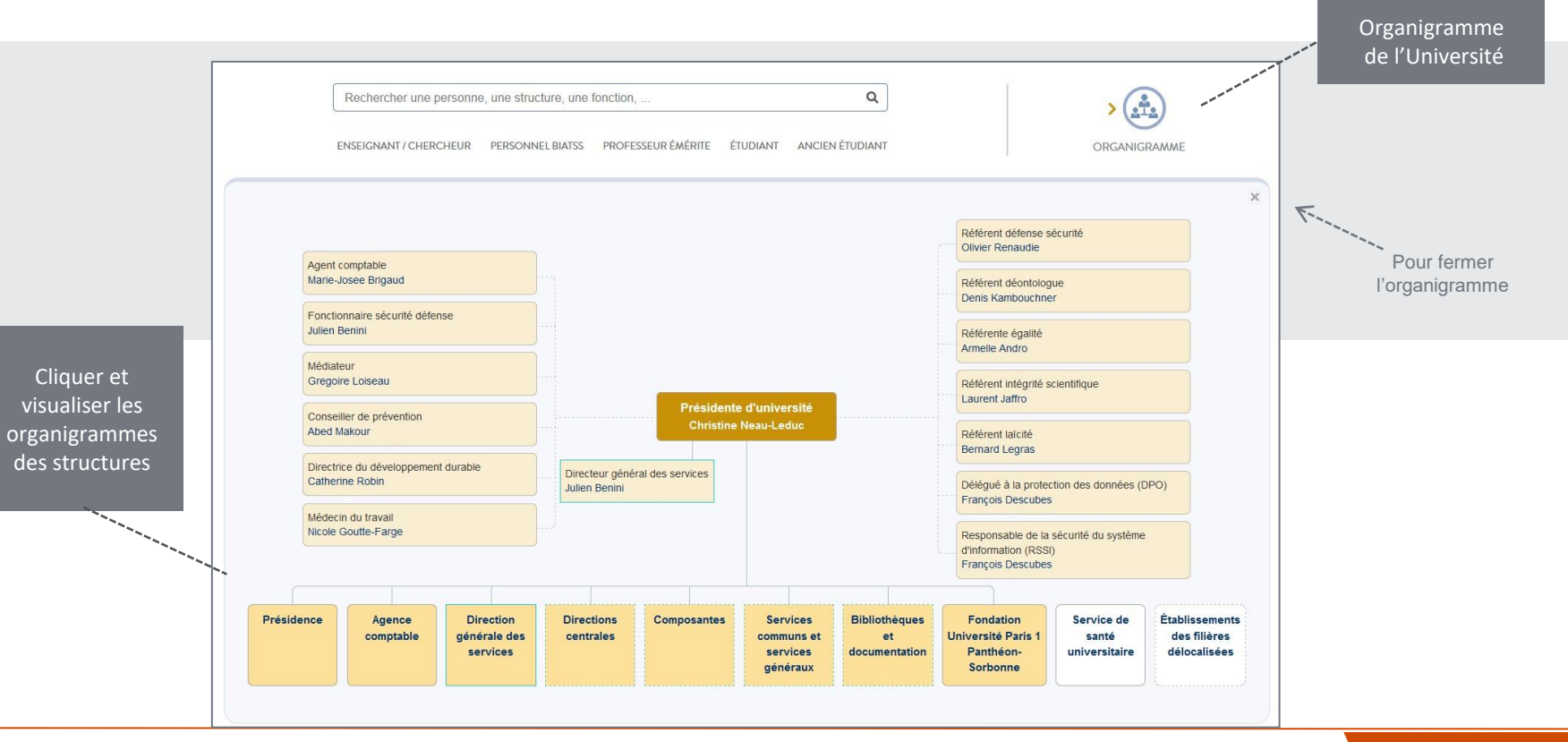

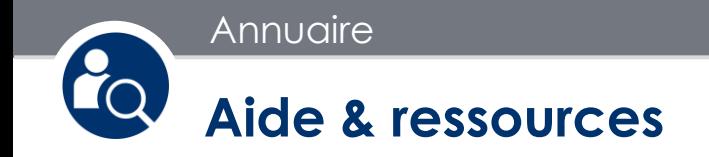

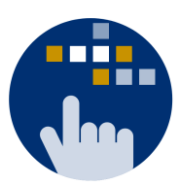

Consultez aussi le Guide des services numériques de Paris 1 :

**[Version étudiants](http://ent.univ-paris1.fr/gun)** | **[Version personnels](http://ent.univ-paris1.fr/gun-pers)** 

Contact DSIUN pour toutes informations complémentaires :

Tél. : +33 (0) 1 44 07 89 65 | Courriel : [assistance-dsiun@univ-paris1.fr](mailto:assistance-dsiun@univ-paris1.fr)